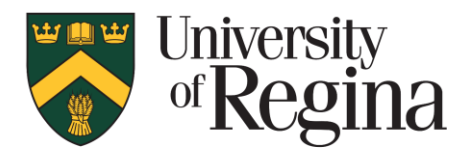

# **SKIP THE LINE AND REGISTER ONLINE**

#### **First Time Login Instructions**

- 1. Visit [www.uregina.ca/recservices](http://www.uregina.ca/recservices) and choose the blue "Register Online" button
- 2. Choose the blue "Sign In" button on the home page.
- 3. Choose the blue "Forgot your password?" link.
- 4. Enter your email address and choose the green "Submit" button

### **If your Email address is not found:**

1. Choose the blue "Create New Account" button

*Please note: The legal parent/guardian account must be set up first. Additional family members may be added to your account after the parent/guardian account is set up.*

- 2. Enter your personal information. A red star denotes fields that must be entered.
- 3. After your account is set up, choose the blue "Create Account and Add Family Member" button to add additional family members or "Create Account" if you are finished.

## **If your email address is found:**

- 1. If your email address is found in the system, a temporary account password will be emailed to the email address provided.
- 2. Retrieve the temporary password sent and enter your email address and temporary password in the login screen.
- 3. Choose the green "Login" button.
- 4. You will be prompted to change your password.
	- a. Enter the temporary password you received in the "Current Password" field.
	- b. Enter the "New Password". The password must be 8 characters made up of numbers and letters.
	- c. Confirm your "New Password".
	- d. Choose the green "Save Button".
- 5. Change any account information as required.

### **Searching For a Program**

- 1. From the home screen, choose the green "Search" button.
- 2. If you know the course number(s), enter the number in text box and choose the green "Search Button". Alternately, you may search by location, dates, program category or other.
- 3. For more information on a program, choose the "Quick View" link located under the "Program name".

If you have any questions or need assistance setting up your account, please contact the Recreation & Athletic Services office at 306.585-4371 or email ras@uregina.ca

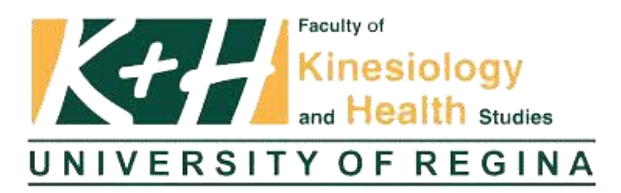